## Release Notes for Windows PanaCast® Utility and Firmware Update June 2019

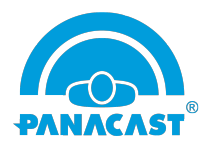

## New and Enhanced Features

- Enhanced  $4<sup>th</sup>$  generation stitching algorithms
- Free Intelligent Zoom upgrade: all users can enable Intelligent Zoom by updating firmware to 3.6
- ZoomRoom App and ZoomRoom Portal integration of Intelligent Zoom
- Single unified firmware supporting both PanaCast 2 and PanaCast 3
- Added PanaCast camera selection support
- Added PanaCast built-in microphones audio input On/Off switch
- Use Feature Tabs such as Diagnosis, Features and Control without forcing a firmware update
- Display the firmware version that will be updated to

Below are issues /observations which are known at this point in time, when PanaCast 2 and PanaCast 3 running firmware Version 3.6 and tested on Windows 7, Windows 8.1 and Windows 10 in PLUG-N-PLAY (PnP) mode.

Known Issues:

- Win & Mac: Pan is not functional in the website build from certain value with 1920\*1080 and 1280\*720 for zoom level 36 and 37 (BUG 3007)
- Win: Firmware update time is too long when it is triggered through USB 2.0 (BUG 2845) It will take  $\sim$  23 minutes
- Win & Mac: Applied Color Controls in the video stream are not persistent when switched between internal & PanaCast cameras (BUG 2838)
- Win: Turn on faceboxes feature will not function when Intelligent Zoom is off in the features (BUG 2804)
- Custom Camera Name: When the name of the device is changed, need to uninstall PanaCast device from system device manager and do unplug & plug. This will allow the system to bind the device with new name

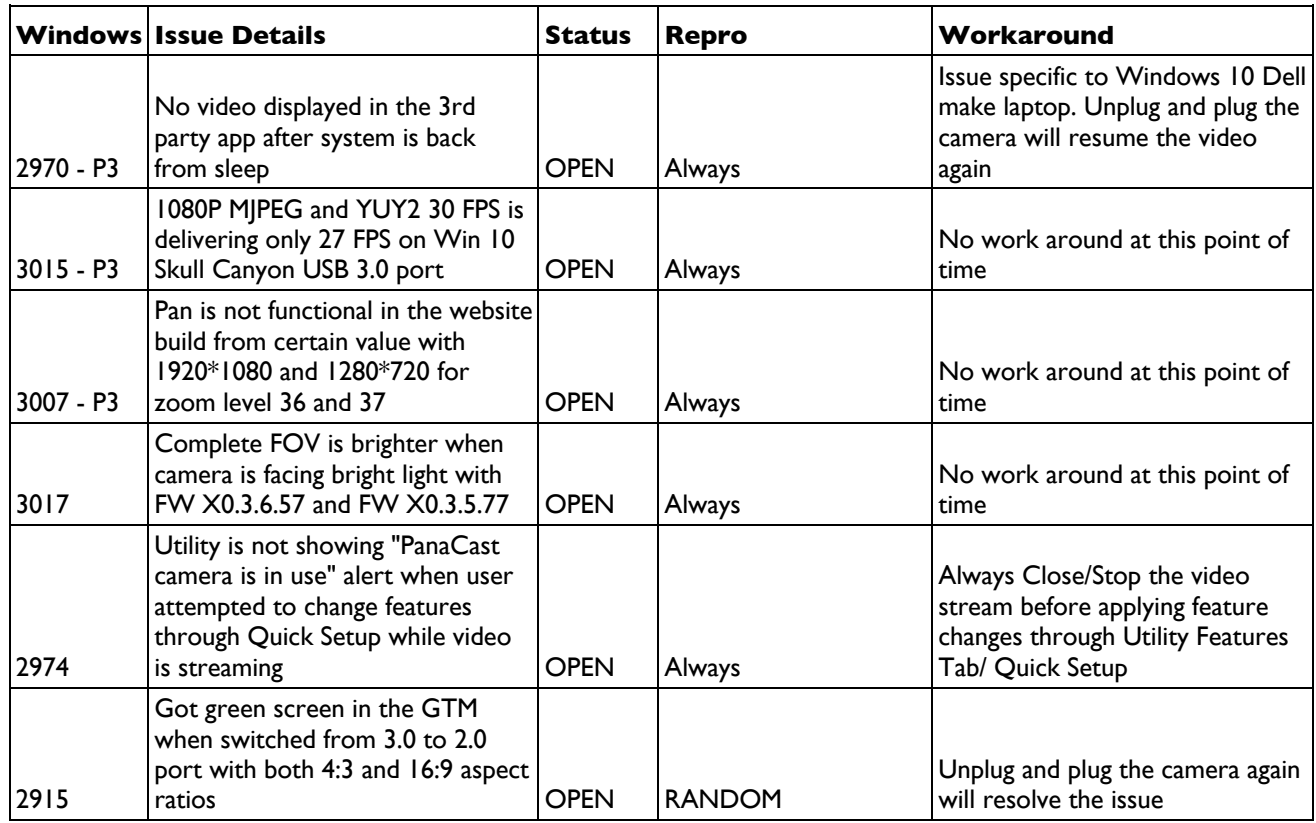

© 2019 Altia Systems, Inc. All rights reserved. Altia Systems, PanaCast, "Be there from anywhere" graphics, logos and designs are trademarks, servicemarks, registered trademarks, and/or registered servicemarks owned by Altia Systems Inc. All other trademarks, servicemarks, registered trademarks, and registered servicemarks are the property of their respective owners.

| 2978               | Zoom doesn't happen when<br>change the Zoom Level from 12<br>To 13 & 24 to 25 in PanaCast<br>Utility while video is streaming<br>with 720P & 480P                                              | <b>OPEN</b>                | Always                                                                                | By Design. No work around at<br>this point of time. Issue specific<br>to 720P & 480P Resolutions                                 |
|--------------------|----------------------------------------------------------------------------------------------------|----------------------------|---------------------------------------------------------------------------------------|----------------------------------------------------------------------------------------------------|
| 2869               | Blank video displayed for host<br>when he connects PanaCast<br>camera after attendee joined the<br>call                                                                                        | <b>OPEN</b>                | Always                                                                                | This issue is specific to S4B.<br>Similar behavior is observed with<br>other USB cameras.<br>Workaround: relaunch S4B<br>meeting |
| 2845               | Firmware Update from X0.3.3.40<br>To X0.3.5.x is taking long time in<br>USB 2.0 port                                                                                                    | <b>OPEN</b>                | Always                                                                                | Firmware Update time has been<br>optimized in 3.6 utils. Almost 50%<br>time has been reduced                                     |
| 2804               | Face Boxes are not showing up in<br>video stream when Intelligent<br>Zoom is off                                                                                                    | <b>OPEN</b>                | Always                                                                                | No work around at this point of<br>time                                                                                          |
| 2666               | Generate Device Report button in<br>diagnosis tab of utility is not<br>enabled after camera reboot.<br>Need to exit and launch the utility<br>to get the button enabled                        | <b>OPEN</b>                | Always                                                                                | Exit and launch the utility to get<br>the button back as enabled                                                                 |
| 2501               | Trial Minutes are not updating<br>automatically for IZ & Vivid in<br>utility. Either need switching<br>between features or unplug & re-<br>plug the camera to get the<br>updated trail minutes | <b>OPEN</b>                | Always                                                                                | Workaround: Switching between<br>features will resolve the issue                                                                 |
| 1766, 1765<br>– P2 | PanaCast Audio driver name<br>shows up differently from machine<br>to machine. Example<br>("Microphone (6-PanaCast)",<br>"Microphone (3-PanaCast)")                                            | <b>WON'T</b><br><b>FIX</b> | Observed with Couple<br>of Windows machines                                           |                                                                                                    |
| 1787               | Accessing camera driver before it<br>fully boots up, results in showing a<br>loading icon and no video streams.<br>This is specific to Win7 on USB2.0<br>port                                  | <b>OPEN</b>                | The UI will<br>continuously show a<br>loading icon                                    | Switching between camera<br>devices fixes the issue                                                                              |
| 1838               | Video does not stream for<br>resolution 3840*1088 for Win7 on<br>USB2.0 port. It will support<br>1920*1080 resolution                                                                          | <b>WON'T</b><br><b>FIX</b> | 3840*1088 MJPEG will<br>not support on Win 7<br><b>USB 2.0</b>                        | N/A                                                                                                    |
| 2175               | Video got struck/ shows a spinning<br>wheel if the system goes to sleep<br>when the user is in the preview<br>window of WebEx/Skype                                                            | <b>OPEN</b>                | Always Reproducible                                                                   | Switching between FaceTime &<br>PanaCast drivers should resolve<br>this issue                                                    |
| 2032               | Video Artefacts observed in skype<br>with latest firmware (FPGA: C3,<br><b>FX3: B5)</b>                                                                                                    | <b>OPEN</b>                | Always Reproducible.<br>Even after setting the<br>Default Zoom Level to<br>90 degrees | No work around at this point                                                                                                    |
| 2044               | Video color issue is observed<br>when bottle is placed in front of<br>camera and make sure bottle is<br>placed in between two cameras                                                          | <b>WON'T</b><br><b>FIX</b> | Always Reproducible                                                                   | Don't put any objects below 3<br>feet distance from camera that<br>could affect the video stream                                 |

<sup>©</sup> 2019 Altia Systems, Inc. All rights reserved. Altia Systems, PanaCast, "Be there from anywhere" graphics, logos and designs are trademarks, servicemarks, registered trademarks, and/or registered servicemarks owned by Altia Systems Inc. All other trademarks, servicemarks, registered trademarks, and registered servicemarks are the property of their respective owners.

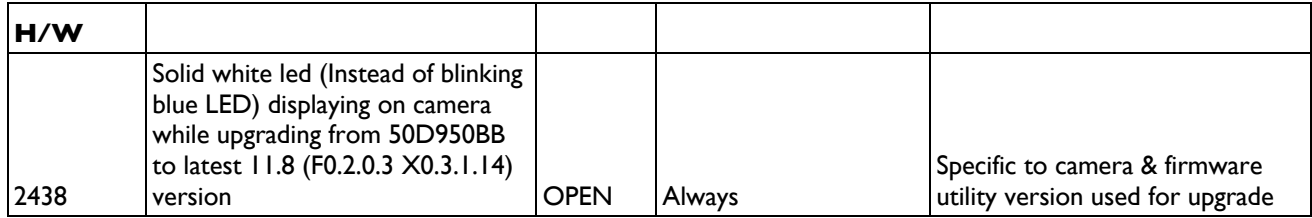

<sup>©</sup> 2019 Altia Systems, Inc. All rights reserved. Altia Systems, PanaCast, "Be there from anywhere" graphics, logos and designs are trademarks, servicemarks, registered trademarks, and/or registered servicemarks owned by Altia Systems Inc. All other trademarks, servicemarks, registered trademarks, and registered servicemarks are the property of their respective owners.